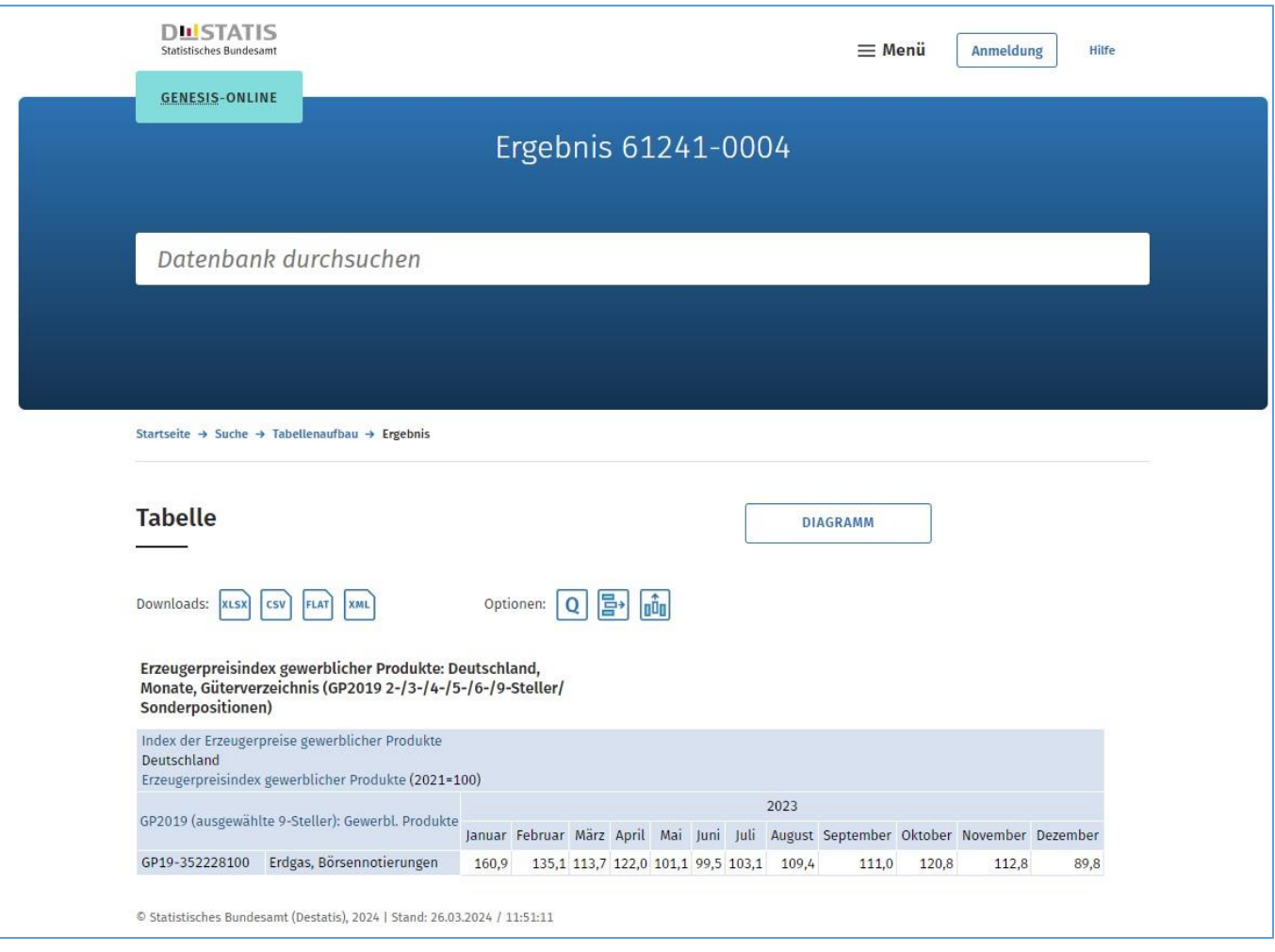

## **Anleitung für die Auswahl:**

- Homepage DESTATIS:<https://www-genesis.destatis.de/genesis/online> aufrufen
- Suchbegriff eingeben: 61241-0004
- Link: Erzeugerpreisindex gewerblicher Produkte: Deutschland, Monate, Güterverzeichnis anklicken
- Im Tabellenaufbau bei "Jahr" die Zeit auswählen das Jahr "2023" auswählen und übernehmen
- Bei Code "GP2019 (ausgewählte 9-Steller): Gewerbl. Produkte (1365)" auswählen
- Bei Filteroptionen im Feld "Auswahl" den Code "GP19-352228100" eintragen, bei Kriterium "Code" auswählen, Code "GP19-352228100" in der Liste rechts auswählen und übernehmen
- Werteabruf